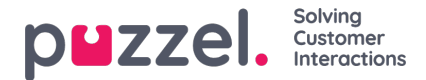

## **Tabblad Persoonlijke wachtrij**

Het tabblad Persoonlijke Wachrij toont verzoeken (oproepen en e-mails/e-taken) die door uzelf, andere vertegenwoordigers of een extern systeem in uw persoonlijke wachrij zijn geplaatst. Vanaf hier kunt u verzoeken handmatig keizen en vrijgeven, voor het geval ze niet automatisch naar u worden verzonden. Zolang u één of meerdere verzoeken in de wachtrij hebt staan, zal er een melding in het menu linksboven worden getoond. Vanaf hier kunt u eenvoudig het tabblad persoonlijke wachtrij bereiken.